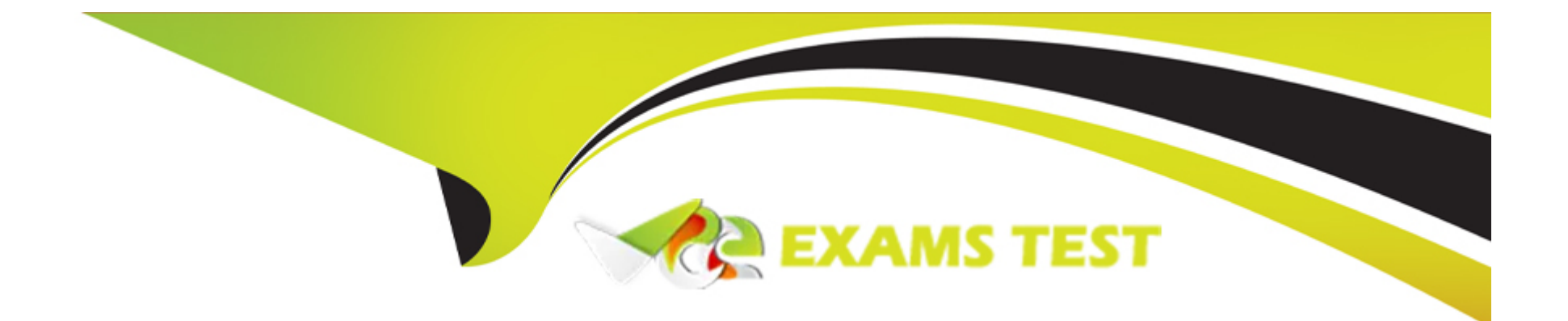

# **Free Questions for PEGAPCRSA80V1\_2019 by vceexamstest**

## **Shared by Sexton on 06-06-2022**

**For More Free Questions and Preparation Resources**

**Check the Links on Last Page**

#### **Question Type: MultipleChoice**

You are evaluating business requirements and reviewing each adapter in a project.

Prior to interrogating the application, what three actions do you perform during application discovery? (Choose three.)

### **Options:**

- **A-** Identify the technology on which the application is built (web, Windows, text).
- **B-** Verify the match rules on all interrogated controls.
- **C-** Verify the interactions between all applications in the solution.
- **D** Verify the number of application instances accessed by the user at the same time.
- **E-** Verify how the application launches outside of Pega Robot Studio.

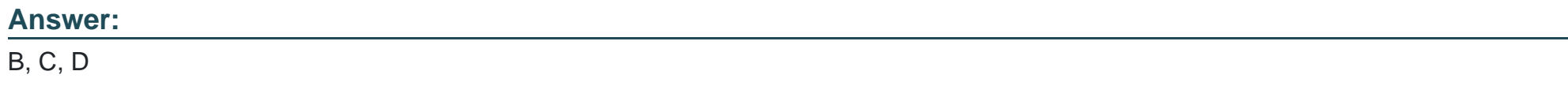

### **Question 2**

Which two of the following Tool Windows are used in Pega Robot Studio? (Choose two.)

### **Options:**

**A-** Designer windows

**B-** Solution Explorer

**C-** Object Explorer

**D-** Menu toolbar

### **Answer:**  A, D

### **Question 3**

**Question Type: MultipleChoice**

During application discovery, what three things must the developer notice about the application to help design the automation? (Choose three.)

- **A-** How users interact with the applications
- **B-** How the adapter process data
- **C-** How the application responds during use
- **D-** How the application processes data
- **E-** How the automation responds to the process

Application discovery is an early technical validation step that involves collecting the information about applications in scope of a potential robotics use case. During discovery you need to find out application types (and if they are on applications support matrix for Pega Robotics), how they are launched, how they are used, and check accessibility and functionality of the controls through interrogation. Application discovery is necessary to ensure that robotics use case is viable and it doesn't have any technical constraints... or, if constraints exist, then what kind of workarounds will be necessary to ensure the use case is successful. The rationale for having application discovery as a best practice is that you don't want to find out half-way through coding an automation that a key control is not available or not performing the desired action.

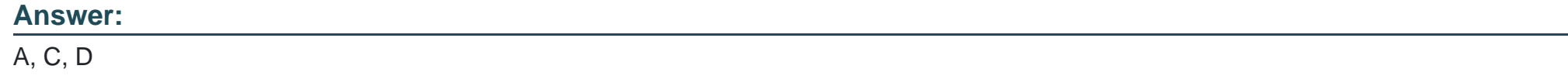

### **Question 4**

Which project property setting do you set to true to automatically increase the deployment version?

### **Options:**

- **A-** Increase Deployment Version
- **B-** Increment Deployment Version
- **C-** Update Run Settings
- **D-** Increase Assemblies

### **Answer:**

B

## **Question 5**

**Question Type: MultipleChoice**

In a Java application, you click a button to load a grid. The grid loads as a separate process under the Java application.

**A-** IgnoreMainBrowser

**B-** TargetPath

**C-** EnableMatchInProcess

**D-** HookChildProcesses

### **Answer:**

 $\overline{D}$ 

## **Question 6**

**Question Type: MultipleChoice**

You are assigned to develop a set of activities using a popular HR application. The application loads after you start interrogation from Pega Robot Studio, but you notice that you are unable to use the Robot Studio Interrogator to drag and drop over the desired controls.

Why are you unable to interrogate the desired application controls?

- **A-** The StartMethod on the adapter is set to StartAndWait, but the TargetPath property is undefined.
- **B** The StartMethod on the adapter is set to MonitorAll, but the path property is undefined.
- **C-** The StartMethod on the adapter is set to Start, but the TargetPath property is undefined.
- **D-** The adapter's StartOnProject property is set to false.

### **Answer:**

### D

## **Question 7**

#### **Question Type: MultipleChoice**

To modify an object's default properties before use in a project, which setting must be updated?

### **Options:**

**A-** Naming Rules

- **B-** Prefix Types
- **C-** Type Prefixes
- **D-** Type Name

#### **Answer:**

A

### **Question 8**

**Question Type: MultipleChoice**

An automation requires the web adapter to attach to a running instance of Internet Explorer.

How do you achieve this requirement?

#### **Options:**

**A-** Configure the Universal Web adapter and set the StartMethod property to MonitorAll.

- **B-** Configure the web adapter and set the StartMethod property to MonitorAll.
- **C-** Configure the web adapter and set the StartMehod property to Attach.
- **D** The web adapter cannot connect to a running instance.

#### **Answer:**

#### B

### **Question 9**

#### **Question Type: MultipleChoice**

A developer adds a diagnostic log component to an automation and checks the log file.

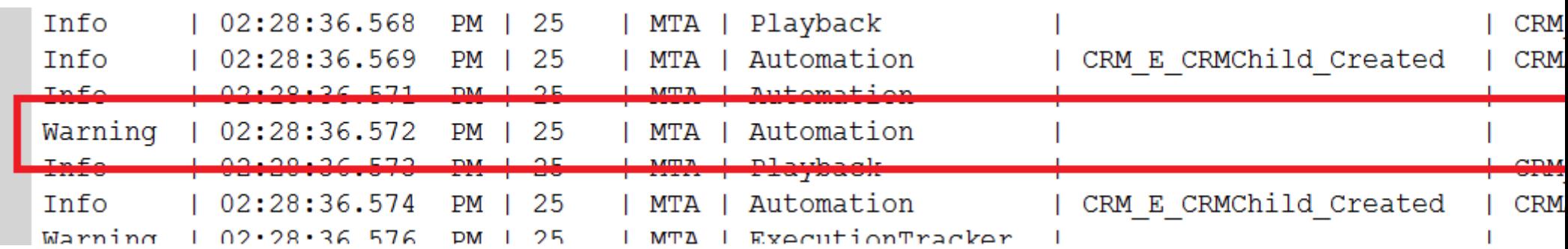

Based on the image, how did the developer configure the diagnostic log component settings?

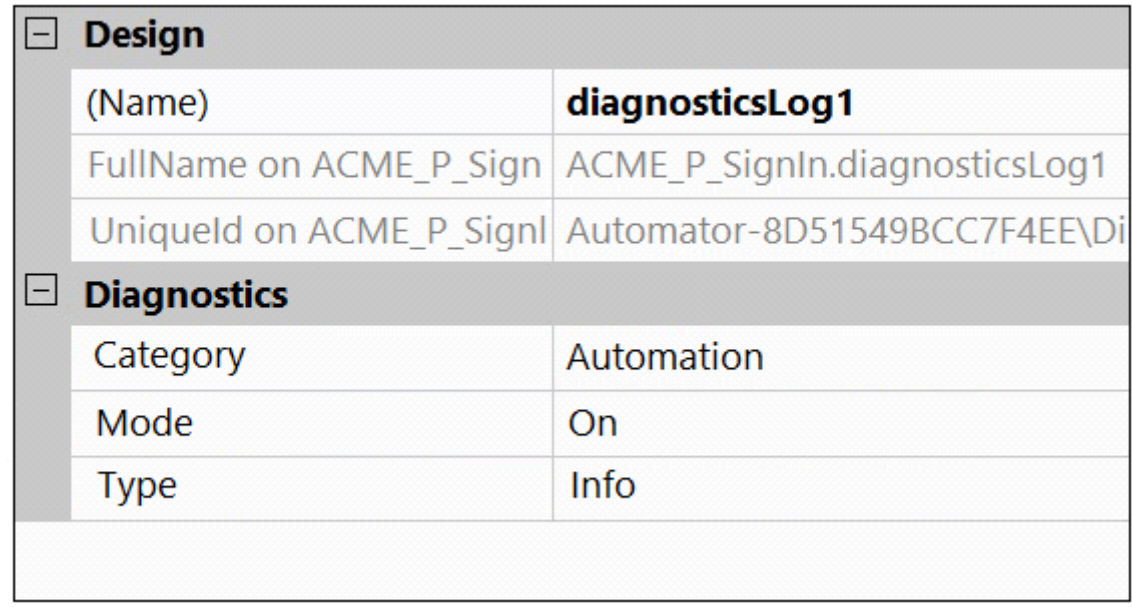

 $\boldsymbol{\mathsf{A}}$ 

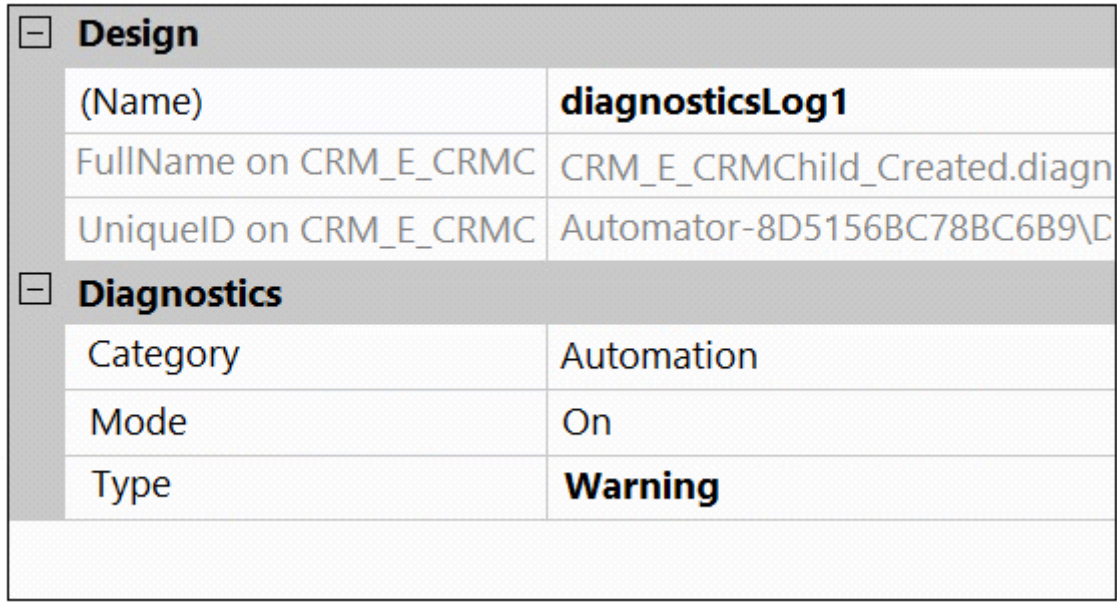

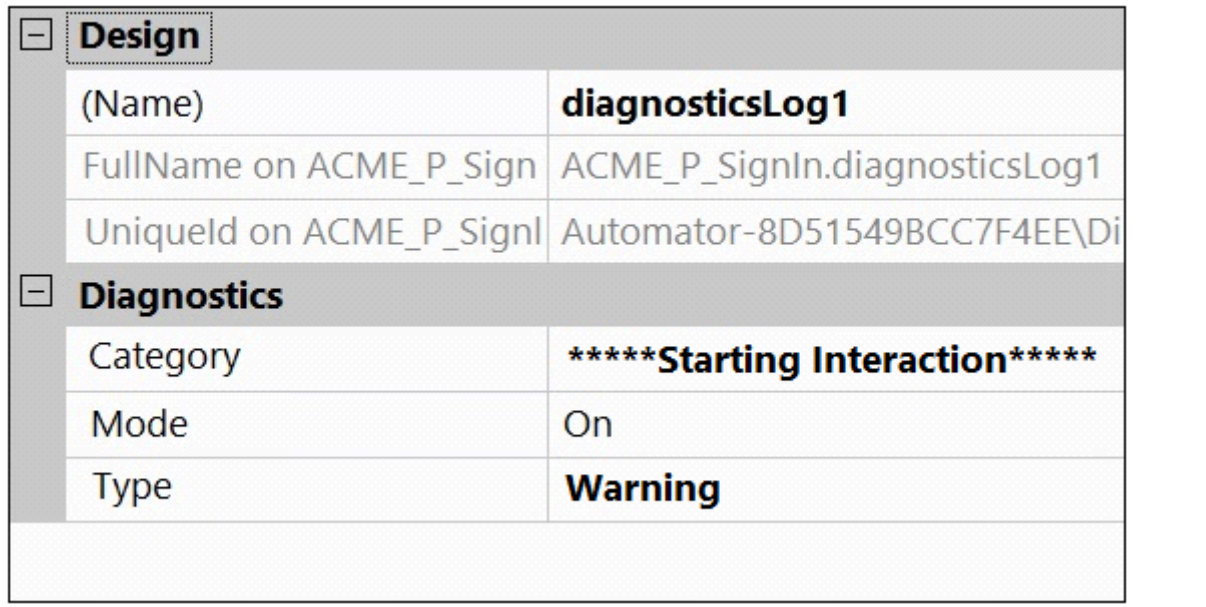

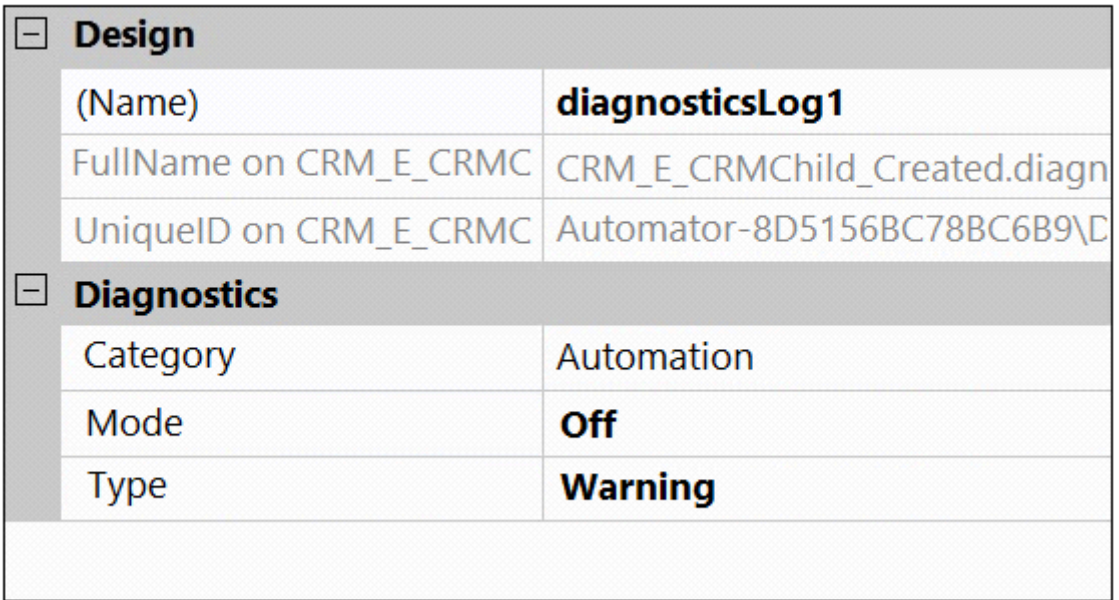

**A-** Exhibit A

**B-** Exhibit B

**C-** Exhibit C

**D-** Exhibit D

### **Answer:**

### **Question 10**

#### **Question Type: MultipleChoice**

The Automation Playback window allows you to \_\_\_\_\_\_\_\_\_\_\_\_\_\_.

### **Options:**

- A- open a log file and step through it as if you were running your solution in debug mode
- **B-** replay your last Runtime session where the applications are provided with the same account numbers automatically
- **C-** open a log file and debug any exceptions
- **D** rerun the last automation that ran with the same values as inputs automatically entered

### **Answer:**  B

### **Question 11**

#### **Question Type: MultipleChoice**

Runtime produces an error when debugging a solution. The error message references that a control does not have the necessary value to complete an activity. The control depends upon the completion of a second activity in another project to provide its value.

Which two debugging options provide a benefit when referencing threads for issue resolution? (Choose two.)

### **Options:**

**A-** Add studio execution log entries

- **B-** Insert Try and Catch components to an automation
- **C-** Use the Automation Playback
- **D-** Dissert a log file for propagating data

### **Answer:**

A, C

### **Question 12**

**Question Type: MultipleChoice**

You are debugging a project with several automations. You are particular about one specific value in a procedure automation and want to monitor the value while debugging.

Which debugging window do you use during the debugging process?

### **Options:**

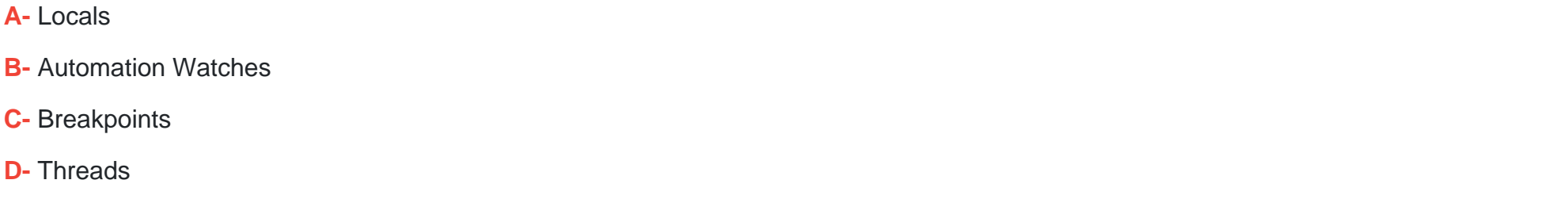

#### **Answer:**

D

To Get Premium Files for PEGAPCRSA80V1\_2019 Visit

[https://www.p2pexams.com/products/pegapcrsa80v1\\_20](https://www.p2pexams.com/products/PEGAPCRSA80V1_2019)19

For More Free Questions Visit

[https://www.p2pexams.com/pegasystems/pdf/pegapcrsa80v1-2](https://www.p2pexams.com/pegasystems/pdf/pegapcrsa80v1-2019)019